## **Histories Tab**

This tab contains information on the patient's procedures, social history, family history as well as past history.

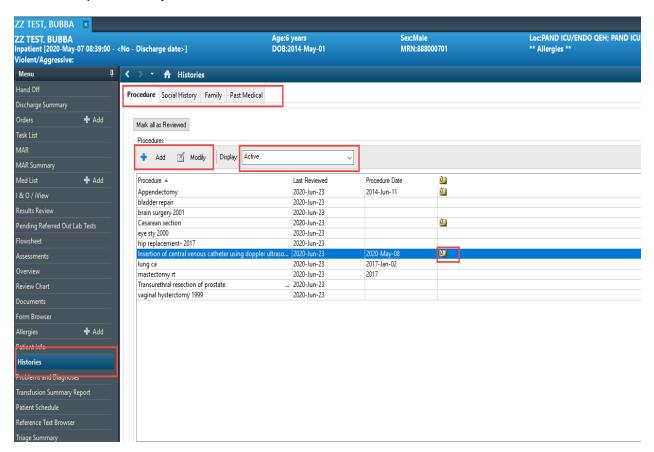

Go to the Histories tab. It will open to the procedures the patient has had done.

The tabs at the top are the different histories that have been entered on admission, or can be entered or modified at any time.

By clicking the it will allow you to add a procedure or modify an existing one. If there is a yellow paperclip on paper icon in the line, hover your mouse over the icon to read any comments that were entered at the time of the procedure.

The "Display" field defaults to active procedures, but can be modified to "All" or "Inactive".